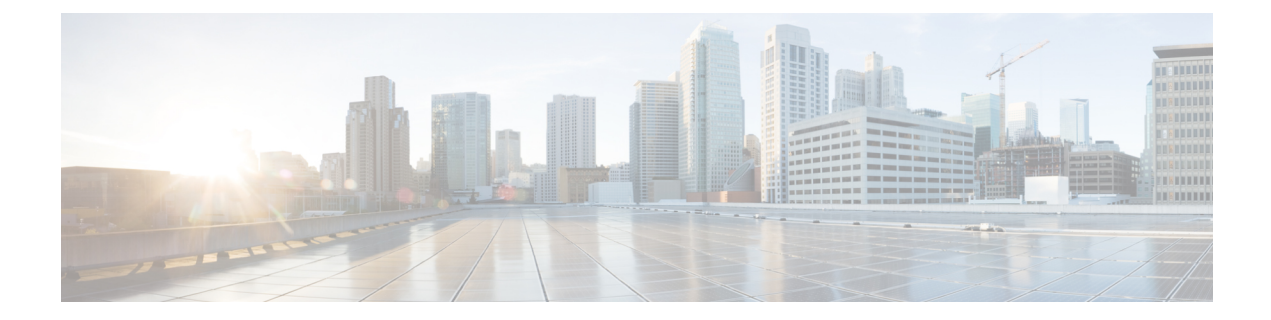

# **Einstellungen**

- Rufton [ändern,](#page-0-0) auf Seite 1
- [Lautstärke](#page-0-1) des Ruftons einstellen, auf Seite 1
- [Lautstärke](#page-0-2) während eines Anrufs anpassen, auf Seite 1
- Sprache des [Telefondisplays,](#page-1-0) auf Seite 2

### <span id="page-0-0"></span>**Rufton ändern**

Sie können den Rufton für eingehende Anrufe ändern.

#### **Prozedur**

<span id="page-0-1"></span>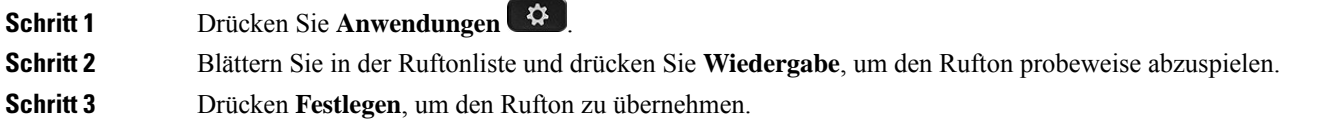

## <span id="page-0-2"></span>**Lautstärke des Ruftons einstellen**

Wenn der Rufton Ihres Telefons zu laut oder zu leise ist, wenn ein Anruf eingeht, können Sie seine Lautstärke anpassen. Änderungen der Ruftonlautstärke wirken sich nicht auf die Gesprächslautstärke während eines Anrufs aus.

#### **Lautstärke während eines Anrufs anpassen**

Wenn die Lautstärke Ihres Konferenztelefons zu laut oder zu leise ist, können Sie die Lautstärke während eines Anrufs ändern.

# <span id="page-1-0"></span>**Sprache des Telefondisplays**

Ihr Telefon kann Text in zahlreichen Sprachen anzeigen. Ihr Administrator legt die vom Telefon verwendete Sprache fest. Wenn Sie möchten, dass die Sprache geändert wird, wenden Sie sich an Ihren Administrator.